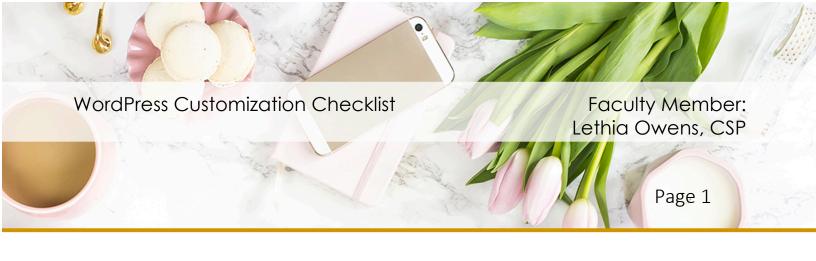

## **WordPress Customization Checklist**

If you plan to use WordPress as the platform for your website, there are several things you need to do in order to properly customize your new website. Each step along the way helps ensure your site is unique, easy for your audience to navigate, appealing, and of course, effective and profitable.

| ☐ I've deleted | d all default po | osts and links | s including th | e "Hello | World" ı | post, | and |
|----------------|------------------|----------------|----------------|----------|----------|-------|-----|

I've deleted all default posts and links including the "Hello World" post, and "Sample Page."

☐ I've deleted default categories and tags and created relevant categories and tags, including Description text for each. I've changed the "Uncategorized" to something useful and searchable.

☐ I've deleted or deactivated default plug-ins that I'm not using.

1. I've cleaned the default site:

2. I've Installed my chosen theme and header image or I've hired a designer to create or modify a theme. My theme has been activated as well.

3. I've signed up for a Google Account and followed the wizard to create analytics code for my blog. I've installed analytics code in the Header.php area on my Appearance Editor in the dashboard of my blog.

A CHRIST-CENTERED BUSINESS COMMUNITY FOR WOMEN

- 4. I've set up a feed burner account with my Google account as well so that I can track subscribers and provide RSS options for my readers.
- 5. I've chosen, installed, activated and adjusted the settings on relevant plug-ins to enhance the productivity and effectiveness of my blog. I've researched:
  Social media
  Comments
  - ☐ Search/Map☐ Branding, for example Favicon plug-in

SEO – Search Engine Optimization

☐ Subscribe options

☐ Email list building

- Advertising, i.e. Pay Per Click
- ☐ Backup systems
- 6. I've modified the general settings to match my needs and goals including:

☐ Title

☐ Tagline

☐ Set Your URL to WWW

☐ Membership / Registration

A CHRIST-CENTERED BUSINESS COMMUNITY FOR WOMEN

| WordPress Customization Checklist                                                                                                    | Faculty Member:<br>Lethia Owens, CSP |
|----------------------------------------------------------------------------------------------------|--------------------------------------|
|                                                                                                    | Page 3                               |
| ☐ Time zone                                                                                                    |                                      |
| ☐ Allowing Comments or Not                                                                                                    |                                      |
| 7. I've set up permalink structure that looks professional and link to, http://www.sample.com/sample-post                                                                                                    | is easy to understand and            |
| <ol> <li>I've taken steps to protect my blog, including creating a u<br/>and a log in lockdown if someone repeatedly tries to log in<br/>correct information. Deleting the "Admin" account. Deleti<br/>from my site's main landing page menu.</li> </ol> | nto my blog without the              |
| 9. I've created unique 404 error pages to help brand my blog they reach a dead end on my blog.                                                                                                    | g and guide visitors when            |
| 10.1've created a blog page structure that supports my busing pages include:                                                                                                    | ess and my visitors. These           |
| ☐ About the website                                                                                                    |                                      |
| Privacy policy – there are plug-ins that can help here                                                                                                    |                                      |
| ☐ Terms and conditions                                                                                                    |                                      |
| ☐ Disclaimer                                                                                                    |                                      |

A CHRIST-CENTERED BUSINESS COMMUNITY FOR WOMEN

WOMEN OF

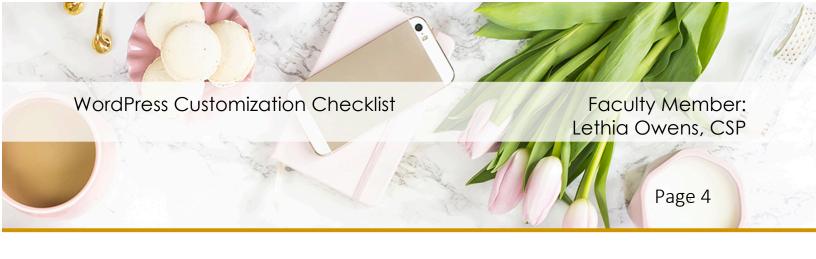

Once you're all set, test your blog while logged out and verify that your pages display properly on a wide variety of browsers including: Chrome, Firefox, Internet Explorer, Safari, and mobile devices.